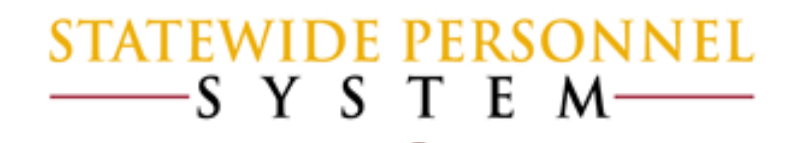

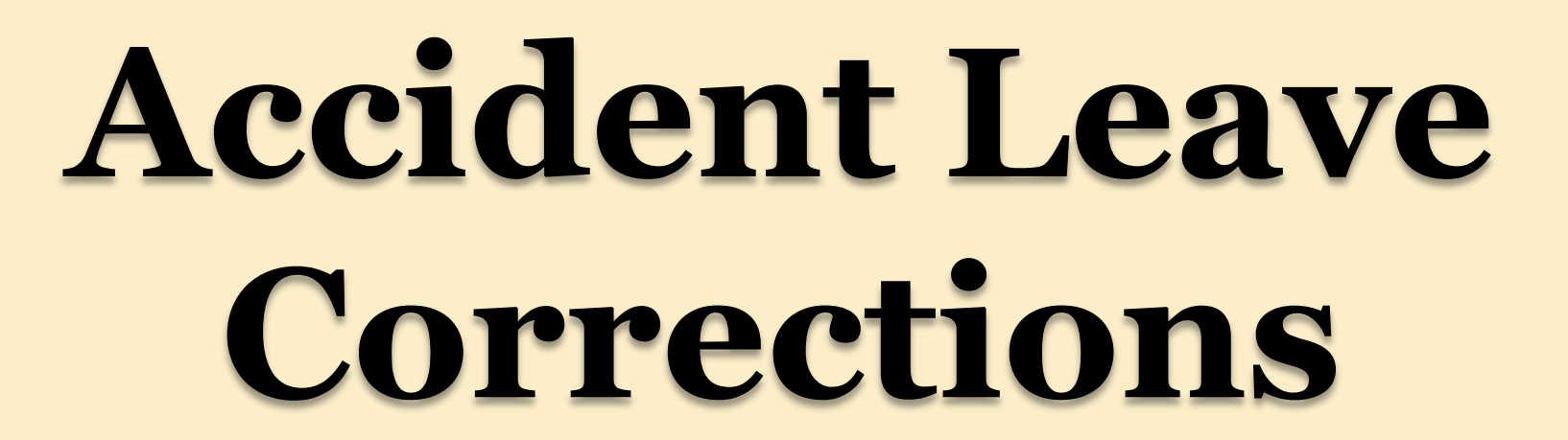

### Before We Begin…

- Please mute your phone by pressing \*6 on your phone's keypad, and do not use the Mic on your phone if using the speakers.
- $\vee$  Participants in this webinar have already completed the appropriate Workday courses.
- $\checkmark$  This Webinar is not intended to train participants the State's laws, regulations, policies and practices that involved leave of absence.

### Items to Remember:

- $\checkmark$  Accident Leave (paid or unpaid: continuous or intermittent) is now tracked in Workday.
- $\checkmark$  Employees, because of the approval process or just errors, can be incorrectly assigned Accident Leave or should have been assigned Accident Leave.
	- There is a pay difference: Accident Leave is 2/3 of pay and regular Time Off is full pay
	- Be aware that there are tax differences between Regular pay and Accident Leave
- CPB does not accept negative Accident wages or negative regular dollar amount if accompanied with positive Accident amount .

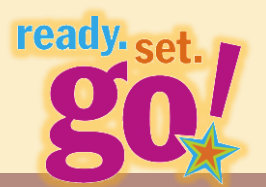

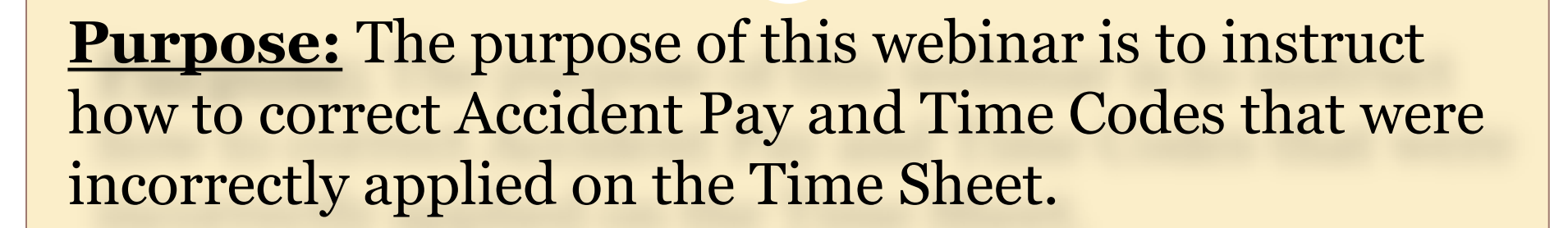

*\*This replaces any other previous methods of correction.*

### Processing IWIF Approved Accident:

### **Review: Leave of Absence and Corresponding Time Off Codes**

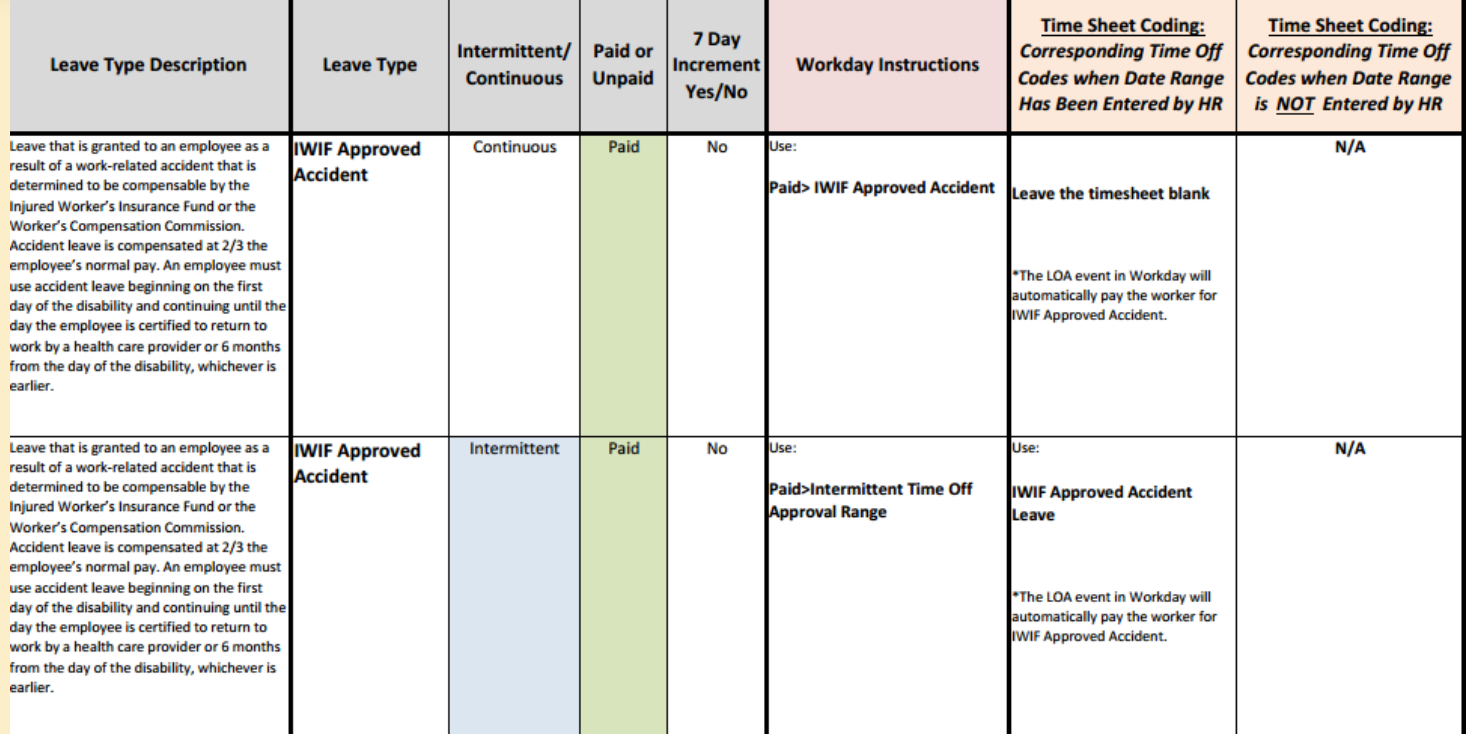

### **Types of Corrections for Accident Pay**

• **Accident Pay to Regular Leave – Scenario 1:**  *Montgomery Scott*

• **Accident Pay to Unpaid Leave**

• **Regular Leave to Accident Pay – Scenario 2:**  *Leonard McCoy*

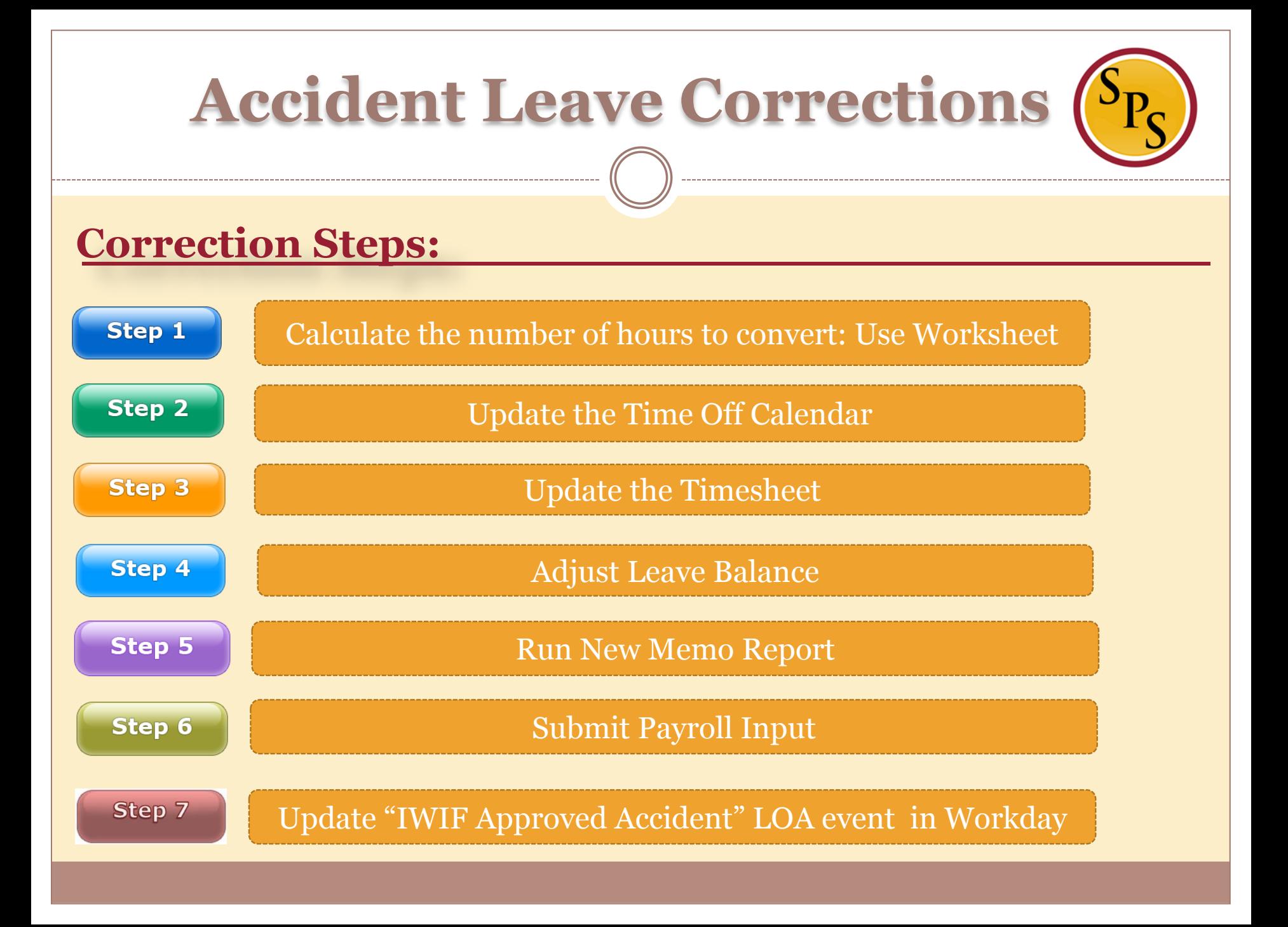

#### **Scenario 1: Accident Pay to Regular Leave (***Montgomery Scott)*

Step 1

#### Calculate the number of hours to convert: Use Worksheet

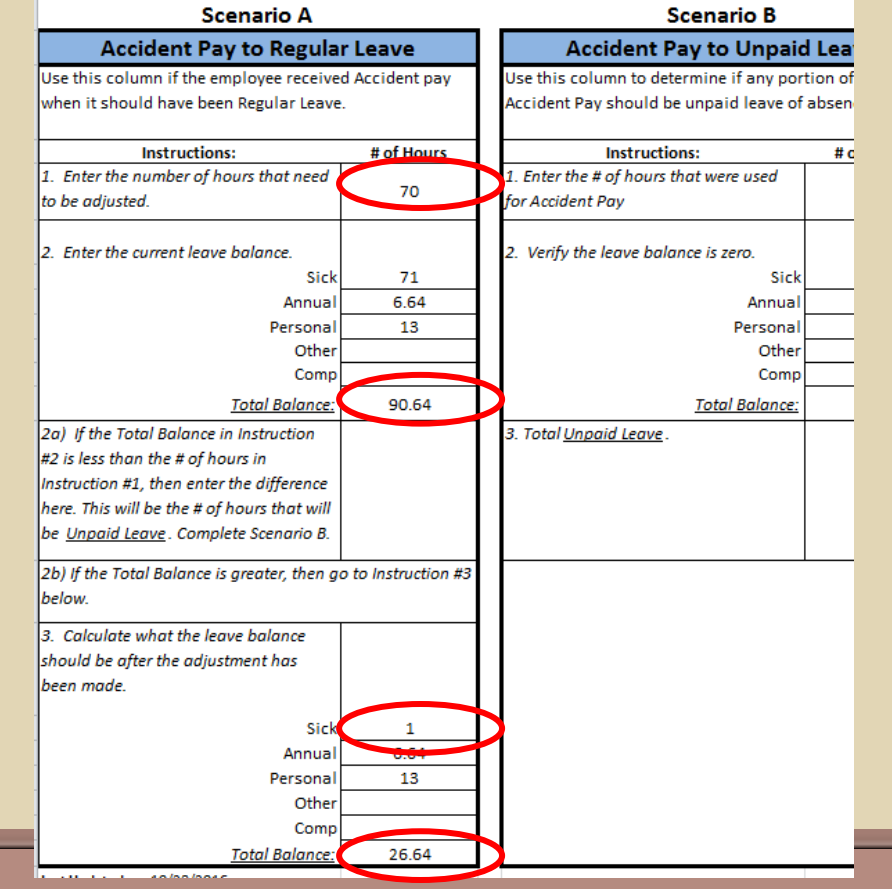

### **Scenario 1: Accident Pay to Regular Leave**

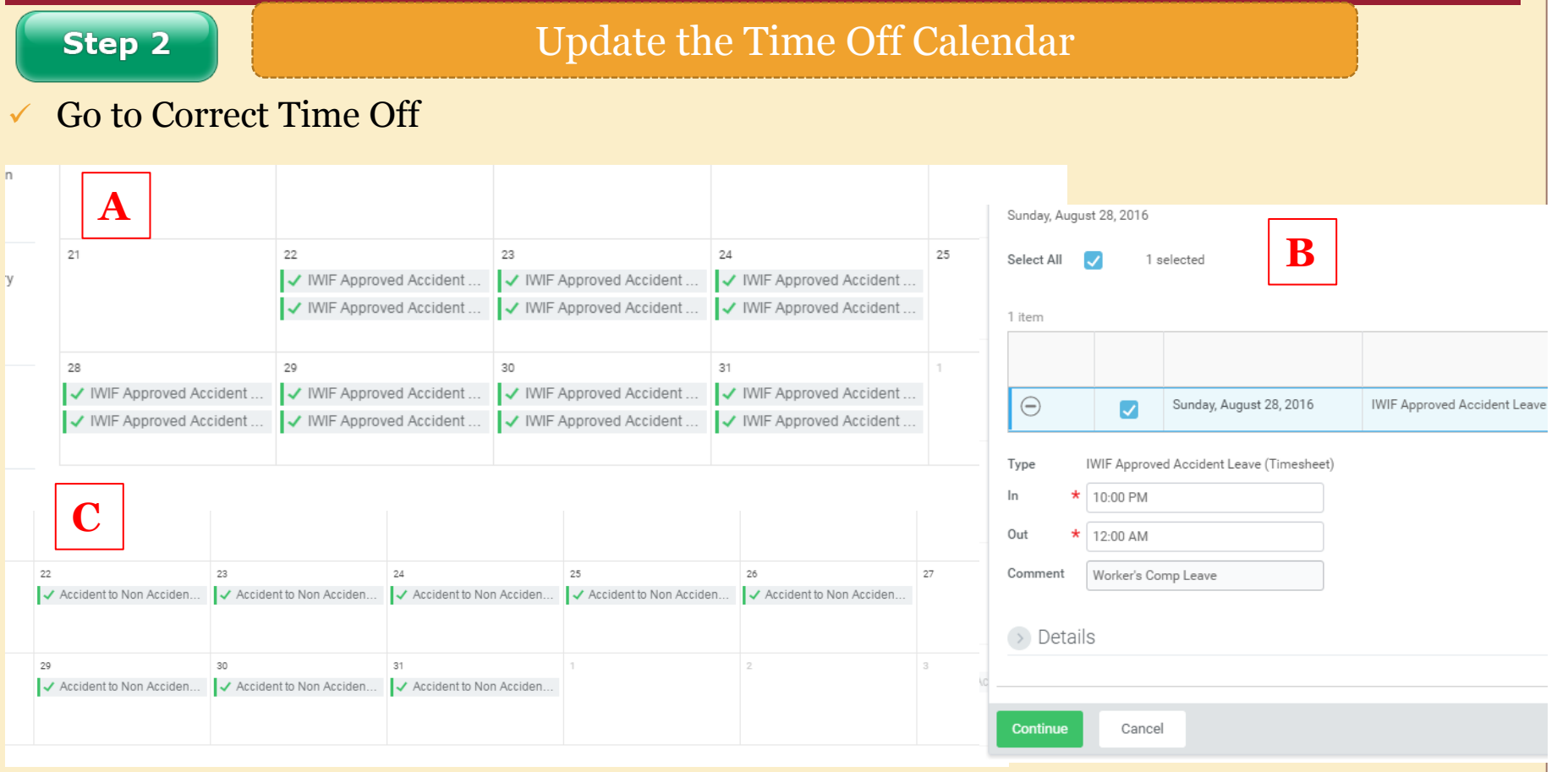

#### **Scenario 1: Accident Pay to Regular Leave**

#### **Step 3**

#### Update the Timesheet

#### New *Time Off codes* to use:

- $\checkmark$  Accident to Non-Accident Change
- $\checkmark$  Accident to Unpaid Time Off Change

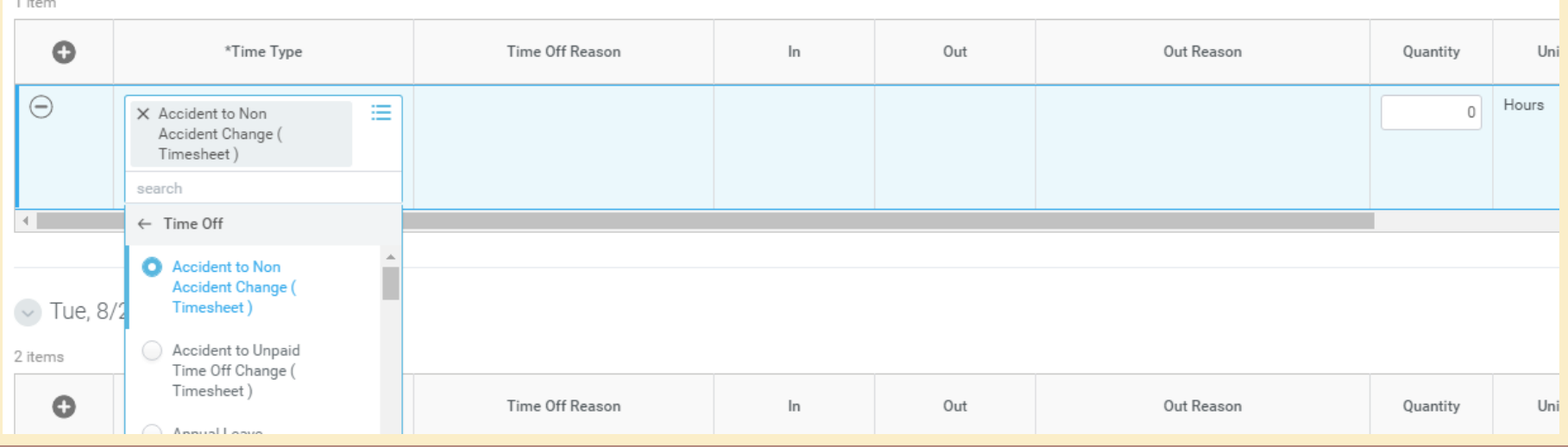

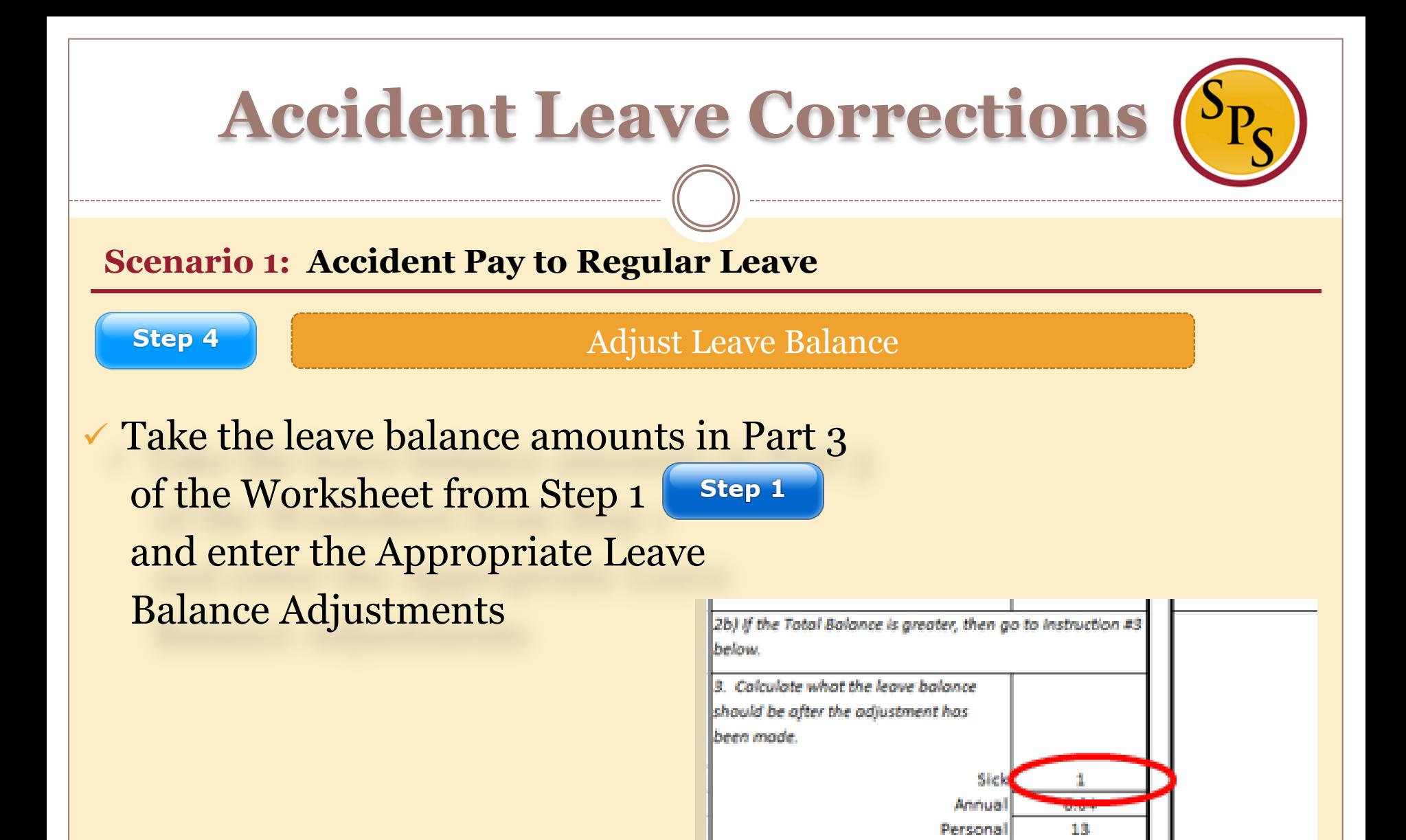

Other Como

26.64

Tatal Balance:

#### **Scenario 1: Accident Pay to Regular Leave**

**Step 5** 

Run New Memo Report

 Run new Workday Report: **Memo Report – Accident to Non Accident Change Report**

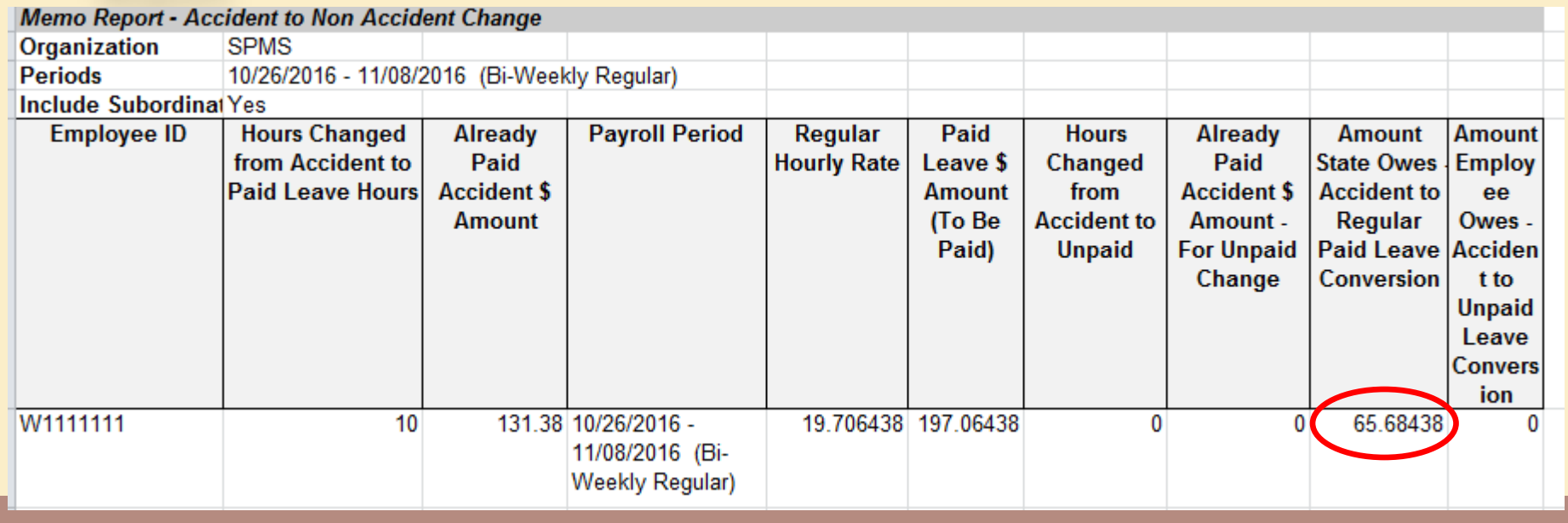

#### **Scenario 1: Accident Pay to Regular Leave**

**Step 6** 

Submit Payroll Input

### *\*Work with CPB first*

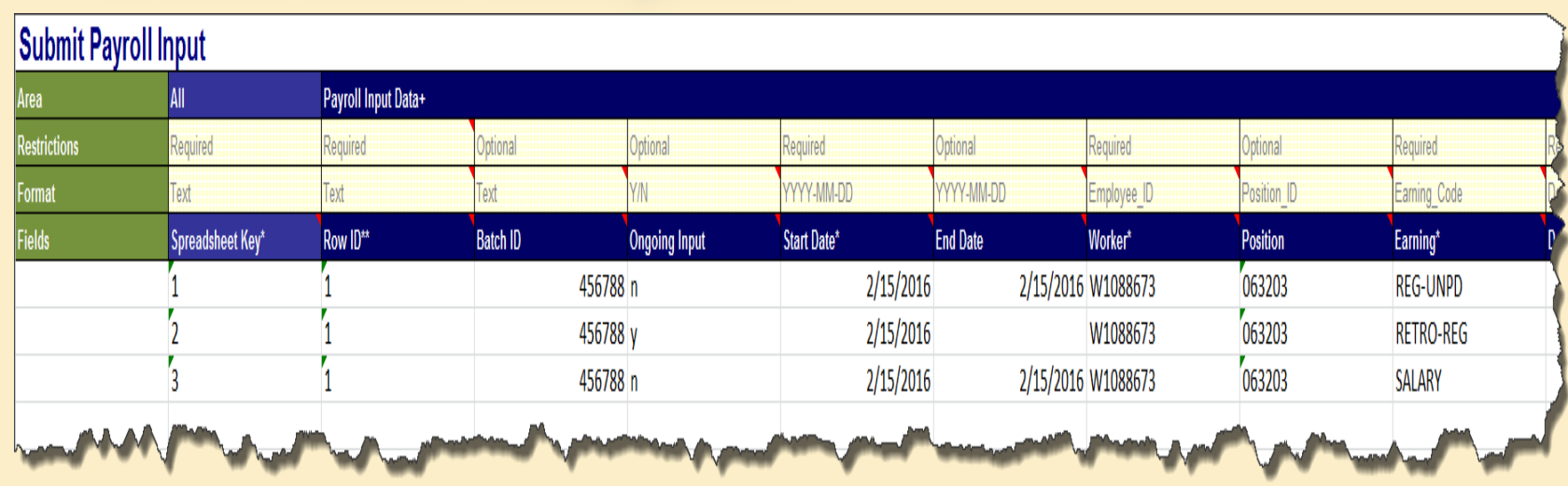

#### **Scenario 1: Accident Pay to Regular Leave**

**Step 7** 

Update "IWIF Approved Accident" LOA event in Workday

- If the LOA event is in Workday, then it may need to be rescinded (submit a ticket to the Workday ticketing system).
- If Accident Leave codes were on the Timesheet, in addition to a HR LOA event then you will need to work with CPB. The employee may have been paid twice.

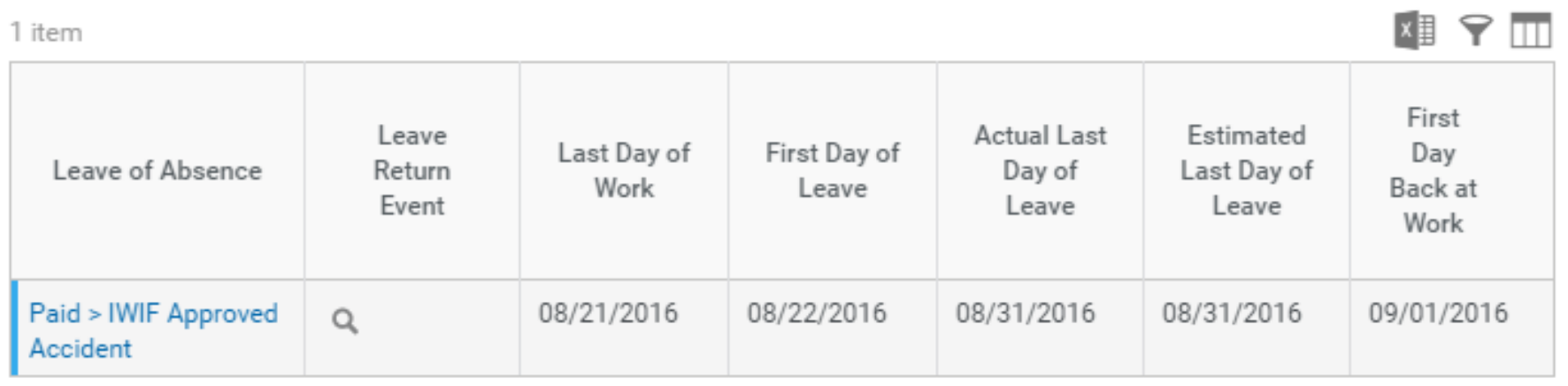

#### **Scenario 2: Regular Leave to Accident Pay (***Leonard McCoy***)**

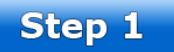

#### Calculate the number of hours to convert: Use Worksheet

#### **Scenario C Regular Leave to Accident Pay** Use this column if the employee used Regular leave to cover the leave of absence when it should have been **Accident Pav.** # of Hours **Instructions:** 1. Enter the number of hours that need 40 to be adiusted. 2. Enter the current leave balance. Sick 259.11 Annual 123.41 Personal Other Comp **Total Balance:** 382.52 3. Calculate what the leave balance should be after the adjustment has been made. Sick 259.11 123.41 Annual Personal Othe 40 Comp 422.52 **Total Balance:**

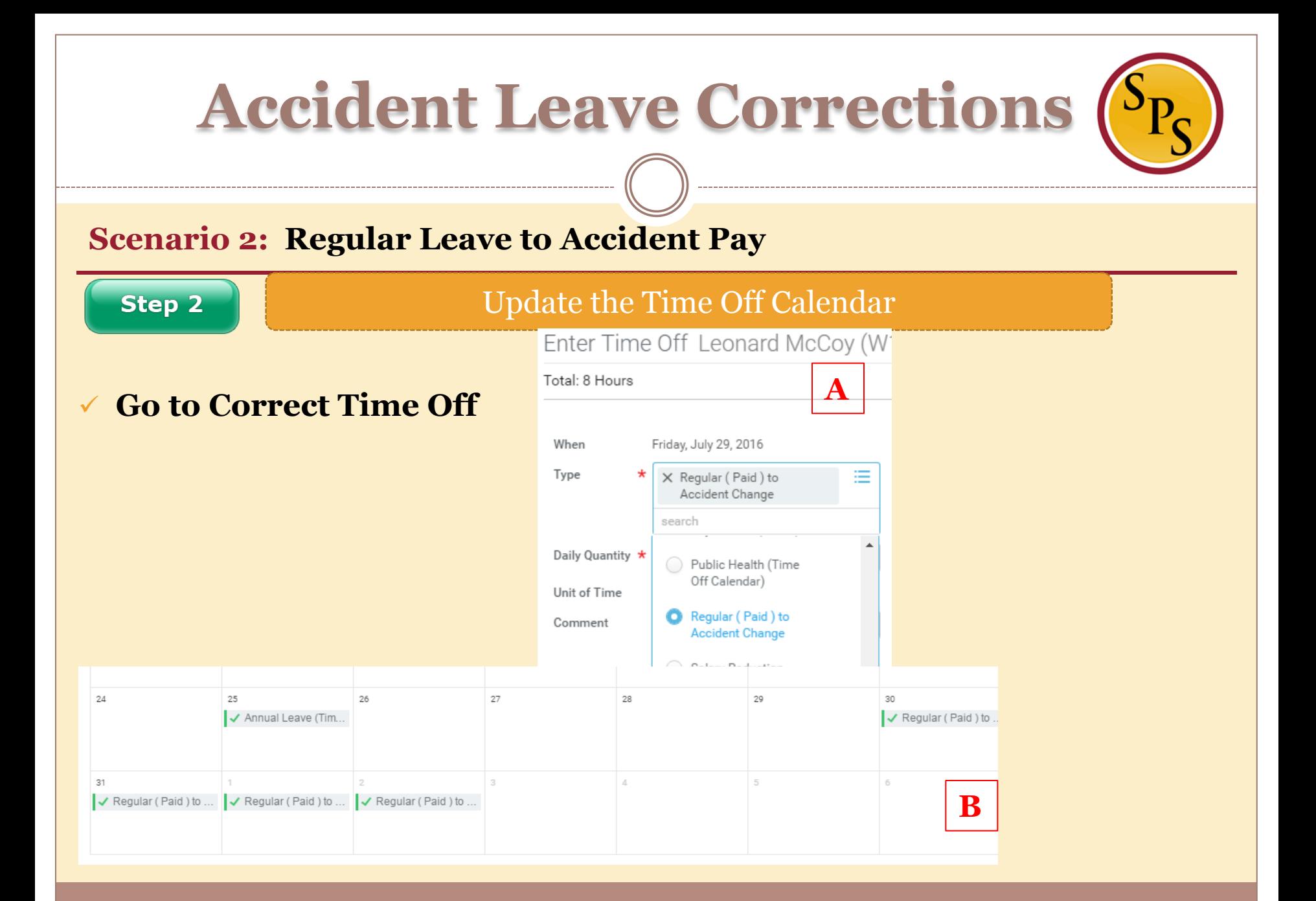

#### **Scenario 2: Regular Leave to Accident Pay**

#### Step 3

#### Update the Timesheet

#### New *Time Off codes* to use:

- $\checkmark$  Regular (Paid) to Accident Change
- Unpaid to Accident Use IWIF Approved Accident Leave

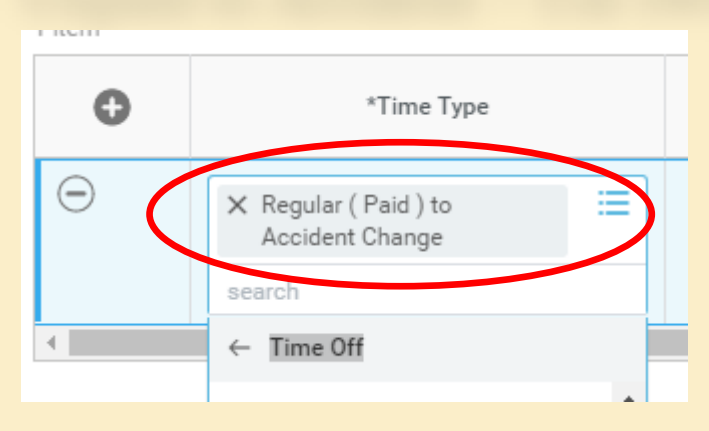

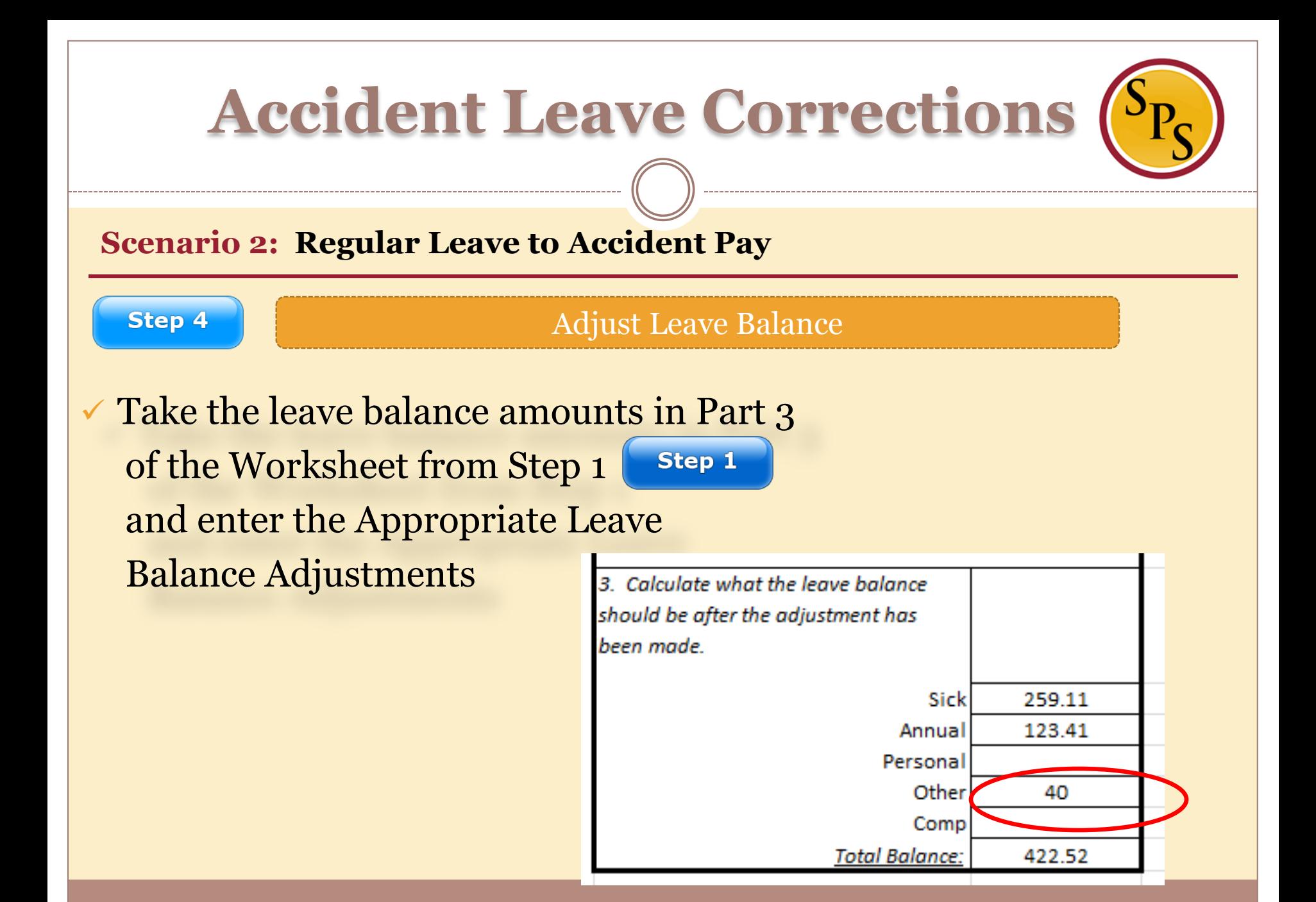

#### **Scenario 2: Regular Leave to Accident Pay**

Step 5

Run New Memo Report

Run new Workday Report: **Memo Report - Non Accident to Accident Change**

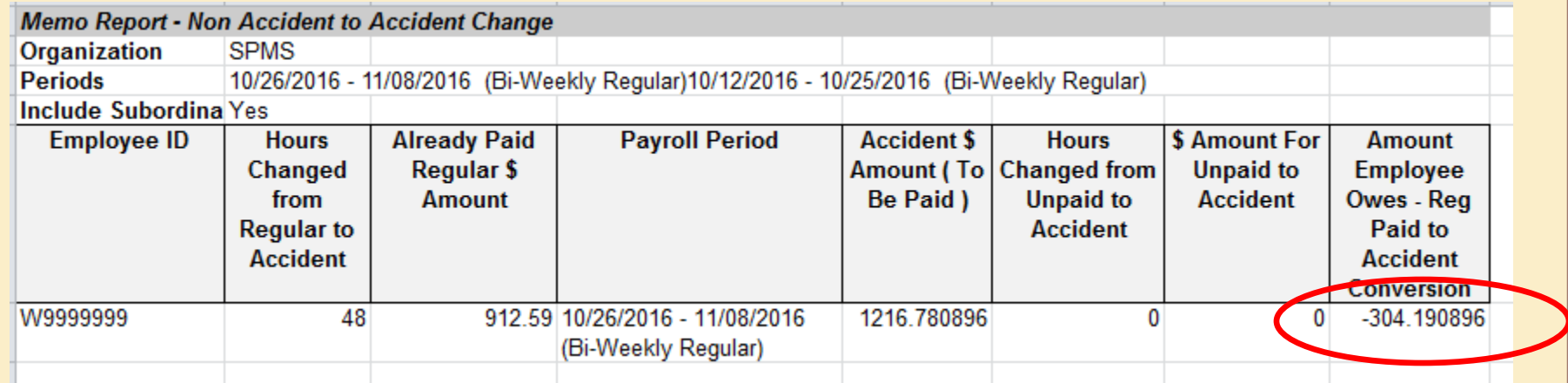

#### **Scenario 2: Regular Leave to Accident Pay**

Step 6

Submit Payroll Input

### **\*Work with CPB first**

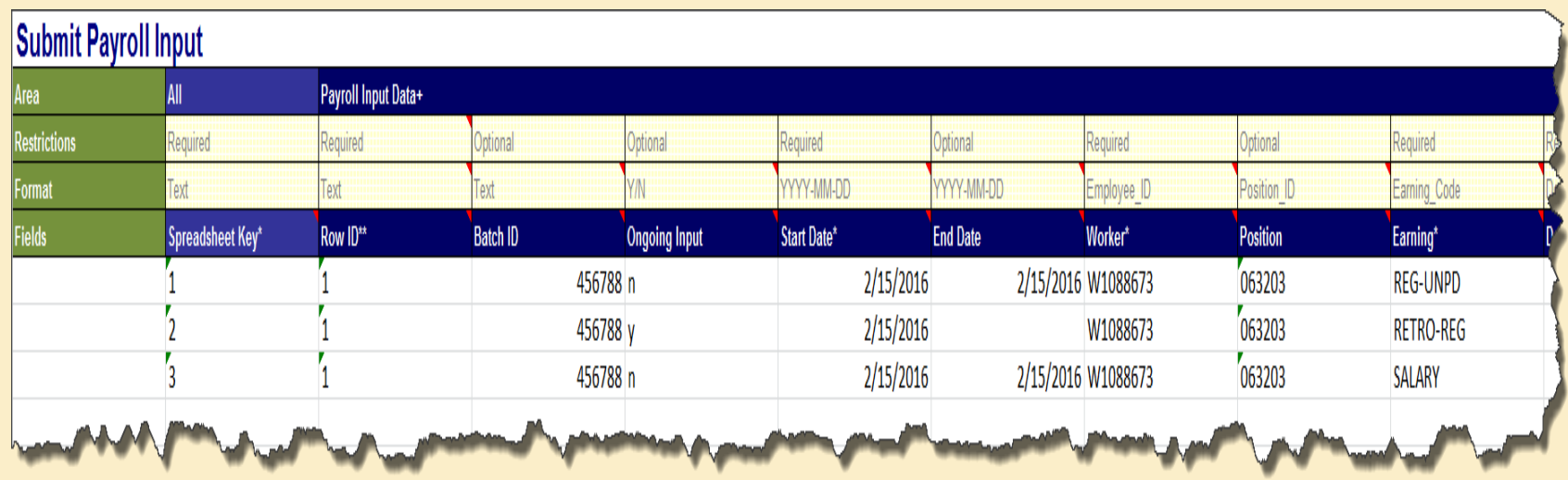

**Scenario 2: Regular Leave to Accident Pay** 

**Step 7** 

Update "IWIF Approved Accident" LOA event in Workday

 $\checkmark$ It's NOT necessary to enter the Accident LOA event in Workday.

 $\checkmark$  If another event needs to be rescinded (submit a ticket to the Workday ticketing system).

Reminder: If Accident Leave codes were on the Timesheet, in addition to a HR LOA event then you will need to work with CPB. The employee may have been paid twice.

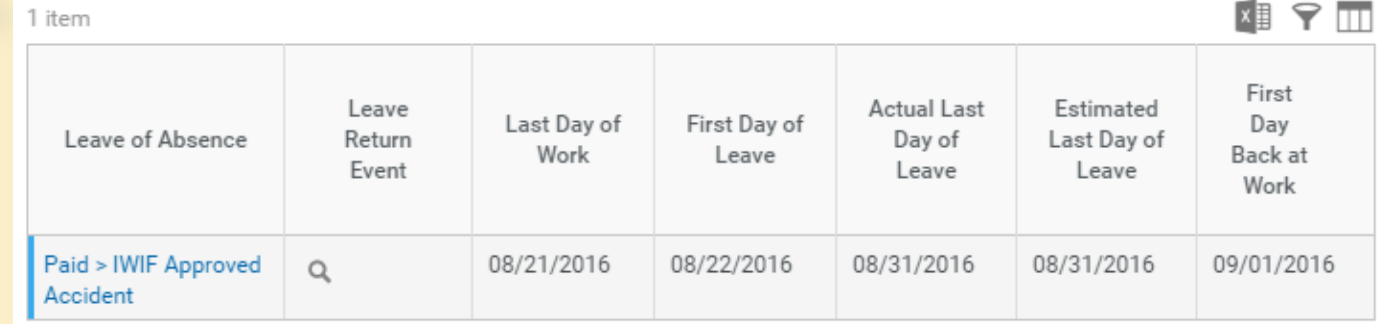

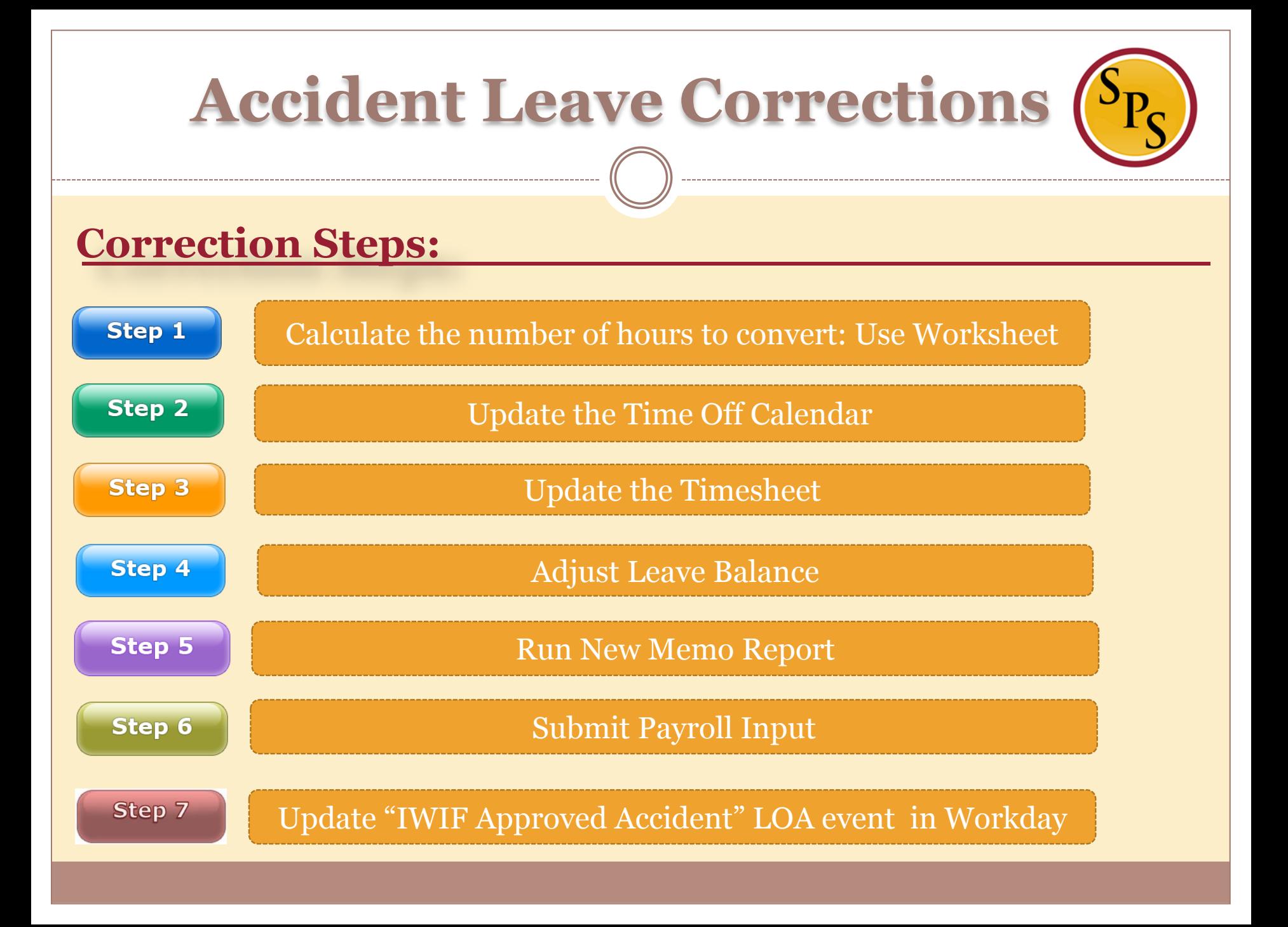

### **Finding Help:**

Contact your agency's HR Coordinator

- Placing an employee on a LOA event
- Calculating Leave hours to convert

Contact your agency's time keeper.

- Correcting and Coding the time sheet with the appropriate time off code
- Adjusting Leave Balances

Contact agency Payroll Partners

- Run new Memo reports
- Payroll Inputs

*\*Communication with HR, Managers, Timekeepers and Payroll is necessary!*

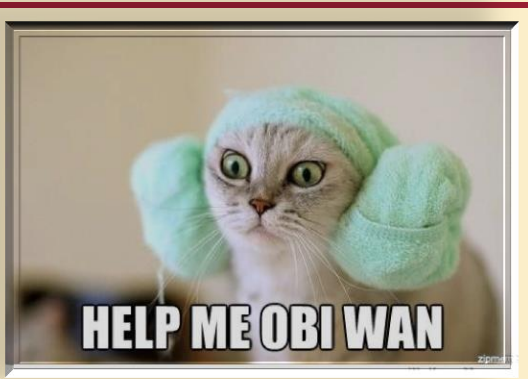

### Resources: [WWW.DBM.Maryland.Gov/SPS](http://www.dbm.maryland.gov/SPS)

#### **Click on Help Center**:

- Job Aids for Accident Leave Corrections
- Accident Leave Corrections Presentation and Webinar
- Leave of Absence and Corresponding Time Off Codes Chart
- Processing Leave of Absence Cause and Effect with Time Sheets Presentation and Webinar Link to SPS Help Desk

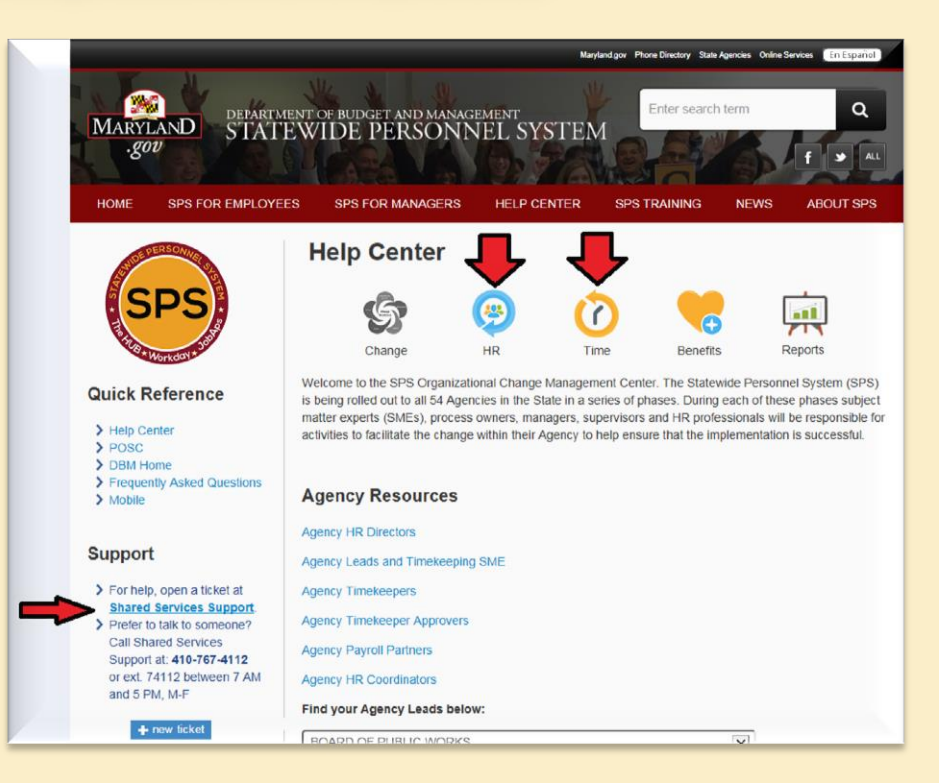

# Questions and Answers

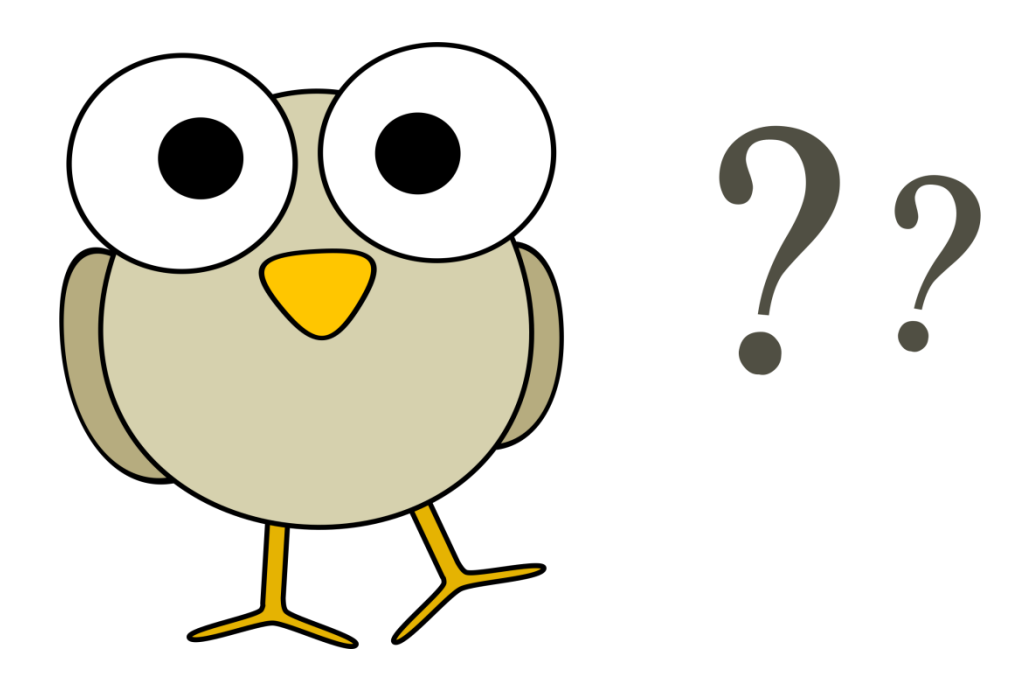

O: We have identified employees who were overpaid. Do we still need to follow all of these steps for these employees, or can we just change their timesheets by using the new Accident Leave Time Off code to prevent a negative going to CPB?

A: Not following all of the steps can result in Leave not being adjusted properly (plus or minus); and just changing the timesheet does not give the correct inputs for CPB. Remember that the original amount needs to be removed from one tax group and moved to the other.

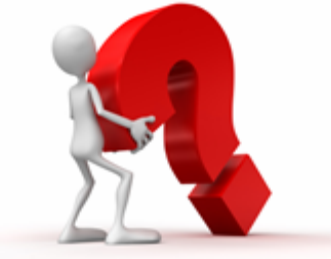

Q: Is there a way for SPS/Workday to alert the time keeper that an HR action has been entered so nothing can be entered on the time sheet?

A: The SPS team is currently reviewing this.

Q: Do we still need to provide IWIF with physical timesheets?

A: Yes, This process has not change.

Q: Is there a way that when accident hours (over standard 80 hours) are being converted from regular hours that it can be adjusted over several pay periods to avoid a negative amount that needs to be taken at a later date?

A: Yes, the Agency coordinates with the employee to determine the amount to be taken out per pay period. And the Agency time keeper will submit a payroll input to the DBM Payroll Consolidation Unit for processing for each pay period applicable.

O: MSP has been instructed NOT to use the time off calendar. Is there a work around in this case?

A: All historical T ime off is recorded on the Time off calendar whether it was entered on the time sheet or time off calendar. There is no work around for Time off correction.

Q: Is there a report that lets time keepers know that someone on accident leave? A: There is a report called SPMS Workers on Leave that HRC Timekeepers and Payroll can run. There should be communications between HR and those who can enter time on the time sheet: employee, manager and timekeeper.

O: What time of communication is required to CPB, memo,  $etc?$ 

A: The communication process that has been established between the Agency and CPB has not changed.

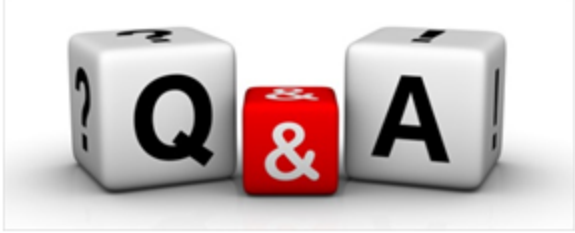

#### Q: Can this all just be done on the time sheet?

A: No, since this process involves CPB and other factors that affect pay and the leave process, all 7 steps need to be done to avoid additional errors.

Q: Where can we find the worksheet you referred to in Step 1? A: A job aid specific to Accident leave corrections can be found on the SPS website. The worksheet is on the job aid.

Q: How do you correct accident overpayment when a person is overpaid as a result of HR putting the person on LOA and the time keeper entered it on timesheet? A: Please submit a Workday ticket to further review the case.